### $\mathbf{d}$  and  $\mathbf{d}$ **CISCO**

**بدء التشغيل السريع** 

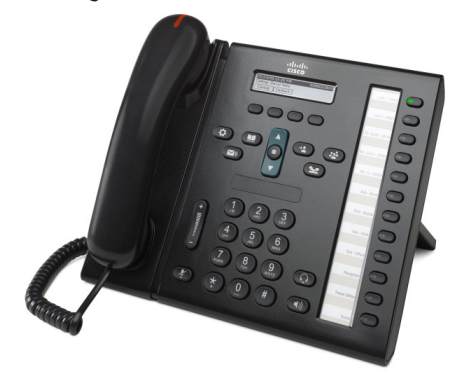

**للمساعدين اإلداريين**

### **الهاتف Phone IP Unified Cisco 6961**

- 1 طلب
- 2 رد
- 3 االنتظار
- 4 تحويل
- 5 المؤتمر
- 6 كتم الصوت
- 7 البريد الصوتي
	- 8 التحويل
- 9 إعادة توجيه الكل
- [10](#page-1-0) [تاريخ المكالمات](#page-1-0) 
	- [11](#page-1-0) [الدالئل](#page-1-0)
- [12](#page-1-0) [الخطوط المشتركة](#page-1-0)
	- [13](#page-1-0) [اإلعدادات](#page-1-0)
	- [14](#page-1-0) [التنقل](#page-1-0)
	- [15](#page-1-0) [تلميحات](#page-1-0)

**مالحظة للحصول على أفضل النتائج، اطبع هذا الدليل على ورق بمقاس 8.5 × 14 بوصة )المقاس المعياري(.**

### 1 **طلب**

إلجراء إحدى المكالمات، ارفع سماعة الهاتف ثم اطلب الرقم. أو جرب أحد هذه البدائل.

#### **إعادة طلب الرقم األخير**

اضغط الزر الوظيفي **أعد الطلب** إلجراء إعادة طلب على الخط األولي ً الخاص بك. إلعادة الطلب على خط ثانوي، اضغط زر الخط أوال.

#### **الطلب في وضع سماعة مغلقة**

- **.1** ً أدخل رقما عندما يكون الهاتف في حالة خمول.
- **.2** ارفع السماعة أو اضغط على أحد األزرار التالية: زر الخط أو الزر الوظيفي **اتصال** أو زر السماعة أو زر مكبر الصوت أو زر **تحديد** المستدير في شريط التنقل

### **الطلب السريع**

أدخل رقم عنصر **طلب سريع** ثم اضغط الزر الوظيفي طلب سريع. اضغط السهم **أسفل** في شريط التنقل عندما يكون الهاتف في حالة خمول، ثم قم بالتمرير إلى عنصر طلب سريع واضغط الزر المستدير **تحديد** ً في شريط التنقل. قد يكون لديك أيضا مكالمات سريعة معينة إلى بعض الأزرار على طول الجانب الأيمن من هاتفك.

● اضغط زر طلب سريع (قد يكون معينًا لزر خط متوفر بجانب شاشة هاتفك).

## 2 **رد**

مؤشرات المكالمة الجديدة:

- **•** زر خط برتقالي اللون وامض
- **•** رمز متحرك ومعرف المتصل
- **•** ضوء أحمر وامض في سماعة الهاتف

للرد على المكالمة، ارفع سماعة الهاتف. أو اضغط زر الخط برتقالي اللون الوامض أو الزر الوظيفي رد أو سماعة الرأس غير المضيئة أو زر مكبر صوت الهاتف.

#### **الرد باستخدام خطوط متعددة**

إذا كنت تتحدث في الهاتف أثناء استقبال مكالمة أخرى، فستظهر رسالة مختصرة على شاشة الهاتف. اضغط زر الخط البرتقالي الوامض للرد على المكالمة الثانية وبذلك تجعل المكالمة األولى في وضع االنتظار ً تلقائيا.

ً يدعم هاتفك كال من مكالمة واحدة للخط الواحد أو عدة مكالمات على الخط الواحد. اطلب من المسؤول لديك تحديد الخيار الذي يناسبك.

### 3 **االنتظار**

- **.1** اضغط الزر **انتظار** . يظهر رمز االنتظار ويضيء زر الخط باللون الأخضر
- **.2** لمتابعة مكالمة من وضع االنتظار، اضغط زر الخط األخضر الوامض أو الزر الوظيفي **متابعة**.

- **.1** من مكالمة جارية )ليست قيد االنتظار(، اضغط الزر **تحويل** . <sup>4</sup> **تحويل**
	- **.2** أدخل رقم هاتف مستلم التحويل.
- **.3** اضغط الزر **تحويل** أو الزر الوظيفي **تحويل** )قبل رد المستلم أو بعده).
	- تم اكتمال التحويل.

#### **تحويل بين الخطوط**

ً يمكنك تحويل مكالمتين تجريان على خطين معا دون أن تتدخل في المكالمة بنفسك:

- **.1** من مكالمة جارية )ليست قيد االنتظار(، اضغط الزر **تحويل** .
- **.2** اضغط زر الخط للمكالمات األخرى )في وضع االنتظار(. تم اكتمال التحويل.

### 5 **المؤتمر**

- **.1** من مكالمة جارية )ليست قيد االنتظار(، اضغط الزر **مؤتمر** .
	- **.2** قم بإجراء مكالمة جديدة.
- **.3** اضغط الزر **مؤتمر** أو الزر الوظيفي **مؤتمر** )قبل رد الطرف الاخر على المكالمة أو بعده).
	- سيبدأ المؤتمر ويعرض الهاتف "مؤتمر".
	- **.4** قم بتكرار هذه الخطوات إلضافة مزيد من المشاركين.
	- ينتهي المؤتمر عندما يقوم كافة المشاركين بإنهاء المكالمة.

#### **مؤتمر عبر الخطوط**

يمكنك الجمع بين مكالمتين على خطين في مؤتمر واحد )الهواتف ذات الخطوط المتعددة فقط).

**.1** من مكالمة جارية )ليست قيد االنتظار(، اضغط الزر

### **مؤتمر** .

**.2** اضغط زر الخط للمكالمات األخرى )في وضع االنتظار(.

#### **عرض المشاركون وإزالتهم**

أثناء إجراء مؤتمر، اضغط الزر الوظيفي **تفاصيل**. إلزالة مشارك من المؤتمر، قم بالتمرير إلى المشارك واضغط الزر الوظيفي **إزالة**.

- **.1** أثناء إجراء إحدى المكالمات، اضغط زر **كتم الصوت** . <sup>6</sup> **كتم الصوت** يضيء الزر لإلشارة إلى أن "الكتم" في وضع التشغيل.
	- **.2** اضغط الزر **كتم** مرة أخرى إليقاف كتم الصوت.

### 7 **البريد الصوتي**

مؤشرات الرسائل الجديدة:

- **•** ضوء أحمر ثابت على سماعة الهاتف
- **•** ً نغمة اتصال متقطعة )إذا كان متوفرا(
- **•** تظهر رسالة "بريد صوتي جديد" على الشاشة

#### **االستماع للرسائل**

اضغط الزر **رسائل** واتبع الرسائل الصوتية. للتحقق من رسائل ً خط معين، اضغط على أحد الخطوط الخاصة، اضغط زر الخط أوال.

## 8 **التحويل**

اضغط الزر الوظيفي **تحويل** عند رنين المكالمة أو عندما تكون المكالمة نشطة أو في وضع االنتظار. يعيد التحويل توجيه مكالمة واحدة إلى البريد الصّوتي (أو إلى رقم آخر يتم تعيينه بواسطة مسؤول النظام لديك)

## 9 **إعادة توجيه الكل**

- **.1** إلعادة توجيه المكالمات المستلمة على الخط األولي الخاص بك إلى رقم آخر، اضغط على الزر الوظيفي **إعادة توجيه الكل**.
- **.2** أدخل رقم هاتف أو اضغط على زر **الرسائل** إلعادة توجيه كل المكالمات إلى البريد الصوتي.
	- **.3** ابحث عن التأكيد على شاشة هاتفك..
	- **.4** إللغاء إعادة توجيه مكالمة، اضغط **إيقاف التوجيه**.

إلعداد إعادة التوجيه عن بُعد أو على خط ثانوي، قم بالوصول إلى صفحات ويب "خيارات المستخدم". ارجع إلى مسؤول النظام لديك للحصول على مزيد من التفاصيل.

### 10 **تاريخ المكالمات**

#### **عرض تاريخ المكالمات الخاص بك**

- **.1** اضغط الزر **التطبيقات** .
- **.2** حدد **تاريخ المكالمات**. )استخدم شريط "التنقل" والزر **تحديد** المستدير للتمرير والتحديد.(
	- **.3** حدد خط لعرضه.

يعرض هاتفك آخر 150 مكالمة أجريت ولم يتم الرد عليها ومستلمة.

- **.4** لعرض تفاصيل مكالمة، قم بالتمرير إلى المكالمة واضغط الزر الوظيفي **مزيد**، ثم اضغط **تفاصيل**.
- **.5** للعودة إلى تاريخ المكالمات الخاص بك، اضغط الزر الوظيفي **السابق** . للخروج من قائمة "التطبيقات"، اضغط زر **التطبيقات** .

#### **عرض مكالمات لم يتم الرد عليها فقط**

- **.1** اعرض تاريخ المكالمات الخاص بك.
- **.2** اضغط الزر الوظيفي **لم يتم الرد عليها**.

#### **عرض مكالمات أجريت فقط**

اضغط السهم أعلى في شريط "التنقل" عندما يكون الهاتف في وضع الخمول وجميع القوائم مغلقة.

#### **الطلب من تاريخ المكالمات**

- **.1** اعرض تاريخ المكالمات الخاصة بك أو انتقل إلى مكالمات أجريت أو لم يتم الرد عليها.
- **.2** قم بالتمرير إلى قائمة وارفع سماعة الهاتف أو اضغط زر خط أو الزر الوظيفي **اتصال** أو الزر **تحديد**.

لتحرير رقم قبل الطلب، اضغط هذه الأزرار الوظيفية: **مزيد < تعديل**.

# **.1** اضغط الزر **جهات االتصال** . <sup>11</sup> **الدالئل**

- 
- **.2** ً حدد دليال. )استخدم شريط "التنقل" والزر **تحديد** المستدير للتمرير والتحديد.)
	- **.3** استخدم لوحة المفاتيح إلدخال معايير البحث.
		- **.4** اضغط الزر الوظيفي **إرسال**.
	- **.5** للطلب، قم بالتمرير إلى قائمة واضغط الزر الوظيفي **الطلب**.

### 12 **الخطوط المشتركة**

إذا اشتركت في خط مع زميل عمل، يشير زر الخط إلى األنشطة الهاتفية على الخط المشترك:

- **•** اللون البرتقالي الوامض يعني مكالمة واردة على الخط المشترك. ويمكنك أنت أو رئيسك الرد على المكالمة.
- **•** زر الخط األحمر الثابت يعني أن زميلك في العمل يتحدث على الخط المشترك.
- **•** زر الخط األحمر الوامض يعني أن زميلك في العمل وضع مكالمة في االنتظار على الخط المشترك. يمكنك أنت أو رئيسك متابعة المكالمة.

### 13 **اإلعدادات**

#### **مستوى الصوت**

يوجد شريط "مستوى الصوت" على يسار لوحة المفاتيح.

- **•** لضبط مستوى صوت سماعة الهاتف أو سماعة الرأس أو مكبر صوت الهاتف، اضغط شريط **مستوى الصوت** عندما يكون الهاتف قيد االستخدام.
	- **•** لضبط مستوى صوت الجرس، اضغط شريط **مستوى الصوت** لأعلى أو لأسفل.
- **•** إليقاف صوت الهاتف أثناء الرنين، اضغط على شريط **مستوى الصوت** ألسفل مرة واحدة )يؤدي الضغط عدة مرات إلى خفض مستوى صوت الرنين.(

#### **نغمة الرنين**

- **.1** اضغط الزر **التطبيقات** .
- **.2** حدد **تفضيالت**. )استخدم شريط "التنقل" والزر **تحديد** المستدير للتمرير والتحديد )
	- **.3** حدد **نغمة الرنين**.
		- **4**. حدد خطًا.
- **.5** قم بالتمرير عبر قائمة نغمات الرنين واضغط **تشغيل** لسماع عينة.
	- **.6** اضغط **تعيين** و**تطبيق** لحفظ تحديد.
		- **تباين الشاشة**
		- **.1** اضغط الزر **التطبيقات** .

**.3** حدد **تباين**.

- **.2** حدد **تفضيالت**. )استخدم شريط "التنقل" والزر **تحديد** المستدير للتمرير والتحديد.)
	-
	- **.4** لضغط على شريط "التنقل" ألعلى أو ألسفل.
		- **.5** اضغط الزر الوظيفي **حفظ**.

### 14 **التنقل**

#### **أين أزرار الخط الخاص بي؟** يوجد اثنا عشر زر خط في الجانب األيمن من الهاتف.

يمكن استخدام أزرار الخط غير المخصصة لخطوط الهاتف للطلبات السريعة وميزات أخرى. اتصل بمسؤول النظام للحصول على مزيد من المعلومات.

#### **أين األزرار الوظيفية؟**

يوجد أربعة أزرار وظيفية أسفل شاشة الهاتف. يمكنك الضغط على الزر الوظيفي **مزيد** (إذا توفر) لإظهار الأزرار الوظيفية الإضافية.

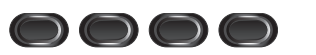

#### **كيف يمكنني التمرير داخل قائمة؟**

اضغط السهمين **أعلى** أو **أسفل** في شريط "التنقل".

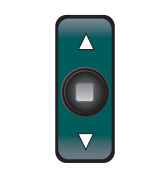

يشير شريط التمرير في شاشة هاتفك إلى موقعك النسبي داخل قائمة.

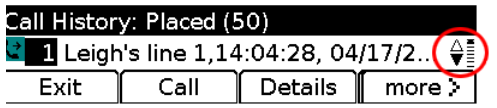

#### **كيف أقوم بتحديد عنصر في قائمة؟**

بعد تحديد العنصر، اضغط الزر **تحديد** في منتصف شريط "التنقل". أو استخدم لوحة المفاتيح الخاصة بك إلدخال رقم العنصر الموافق.

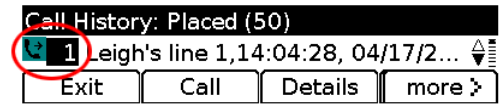

#### **كيف يمكنني الخروج من قائمة بسرعة؟**

إلغالق قائمة من أي مستوى، اضغط زر الميزة الموافقة.

للعودة مستوى واحد للخلف في قائمة، اضغط الزر الوظيفي **خروج** أو **السابق**.

### 15 **تلميحات**

#### **كيف يمكن تعقب مكالمات متعددة؟**

<span id="page-1-0"></span>تشير ألوان زر الخط إلى حاالت المكالمات وتساعد على إطالعك عليها باستمرار عند الرد على مكالمات متعددة:

- **•** مكالمة واردة اإلضاءة بلون برتقالي وامض
- **•** مكالمة جارية اإلضاءة بلون أخضر ثابت
- **•** مكالمة قيد االنتظار اإلضاءة بلون أخضر وامض
- **•** الخط المشترك قيد االستخدام عن بُعد اإلضاءة بلون أحمر ثابت
- **•** الخط المشترك قيد االنتظار عن بُعد اإلضاءة بلون أحمر وامض

#### **ما هي أفضل طريقة الستخدام السماعة؟**

إذا قمت بإجراء الكثير من المكالمات وأنت ترتدي السماعة، فحاول الاحتفاظ بزر السماعة ﴿ ۞ ﴾ مضيئًا مع استخدام الأزرار الوظيفية للتنقل ورفع السماعة. باستخدام إضاءة مفتاح السماعة، تخدم السماعة المسار الصوتي الأولي (بدلاً من مكبر الصوت).

#### **ما وظيفة الزر الوظيفي "تبديل"؟**

يتيح لك الزر الوظيفي **تبديل** التبديل بين المكالمات والتشاور مع كل طرف على حدة قبل إنهاء تحويل أو مؤتمر.

#### **كيف يمكن إعداد الطلبات السريعة الخاصة بي؟**

إلعداد الطلبات السريعة وتخصيص مجموعة متنوعة من الميزات واإلعدادات لهاتفك، استخدم مستعرض ويب في الكمبيوتر الخاص بك للوصول إلى صفحات ويب "خيارات مستخدم CM Unified Cisco " الخاصة بك. اتصل بمسؤول النظام لديك لمعرفة URL ومزيد من المعلومات.

**أين يمكن الحصول على "دليل مستخدم" كامل؟** http://www.cisco.com/en/US/products/ps10326/ products user guide list.html

> **المقر الرئيسي في الأمريكتين**<br>Cisco Systems, Inc.<br>170 West Tasman Drive<br>San Jose CA 95134-1706<br>الولايات المتحدة الأمريكية<br>http://www.cisco.com هاتف: 526-4000 +1408 800 553-NETS (6387) فاكس: 527-0883 +1408

يمد كل من Cisco Oystems (Seco Aystems أن ينسل Cisco Systems ) تحكما كبار Cisco Systems أن يراجع المتحدة المؤسس<br>Cisco ) وشعر Cisco (Seco ) هذا المراجع الوزيد Cisco Systems ) والراشر والشركت الثالثية لها في المراجعات والسرل

 $\mathbf{d}$  and  $\mathbf{d}$ **CISCO** 

حقوق النشر © 2010 لشركة .Inc ,Systems Cisco. جميع الحقوق محفوظة.

تم النشر في 24 مايو 2011، OL-25127-01